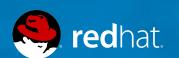

# **OPENSCAP AND SATELLITE 6**

#### **Michael Lessard**

Senior Solutions Architect mlessard@redhat.com

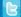

michaellessard

# What is SCAP? http://goo.gl/GBailW

### WHAT IS SCAP?

### Security Content Automation Protocol

The Security Content Automation Protocol (SCAP) is a collection of standards managed by National Institute of Standards and Technology (NIST). It was created to provide a standardized approach to maintaining the security of enterprise systems, such as automatically verifying the presence of patches, checking system security configuration settings, and examining systems for signs of compromise.

THE GOAL: BE PROACTIVE

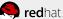

# **SCAP COMPONENTS**

SCAP encompassed several underlying standards. The component standards of SCAP include:

#### Languages:

- OVAL®: A language for making logical assertions about the state of an endpoint system.
- OCIL: Open Checklist Interactive Language: a language to provide a standard way of querying a human user.
- XCCDF: The Extensible Configuration Checklist Description Format A language to express, organize, and <u>manage security guidance</u> that references OVAL.
- ARF: Asset Reporting Format: a language to express the transport format of information about assets, and the <u>relationships between assets and reports</u>. Enumerations:
- CCE: Common Configuration Enumeration: an enumeration of security-relevant configuration elements for applications and operating systems
- CPE: Common Platform Enumeration: Is a standardized method of <u>describing and identifying</u> classes of applications, operating systems, and hardware devices present among an enterprise's computing assets
- CVE®: Common Vulnerabilities and Exposures: is a list of information security vulnerabilities and exposures that aims to provide common names for publicly known problems. The goal of CVE is to make it easier to share data across separate vulnerability capabilities (tools, repositories, and services) with this "common enumeration."

#### Metrics:

- CVSS: Common Vulnerability Scoring System: metrics to assign a score to software vulnerabilities to help users prioritize risk.
- CCSS: Common Configuration Scoring System: metrics to assign a score to security-relevant configuration elements to help users prioritize responses.

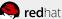

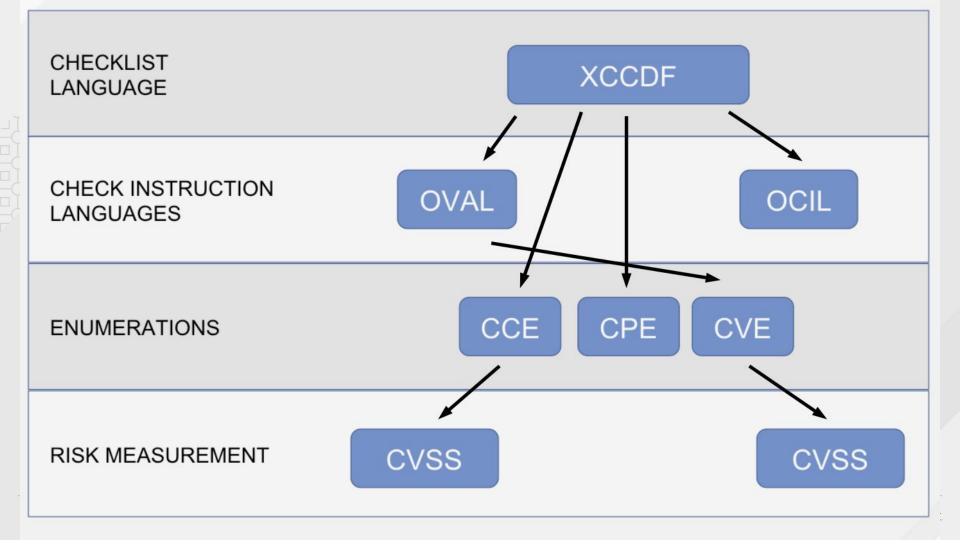

# What is OPENSCAP?

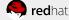

### WHAT IS OPENSCAP?

A framework of libraries and tools to improve the accessibility of SCAP and enhance the usability of the information it represents. OpenSCAP components:

- Library OpenSCAP library provides API to SCAP document processing and evaluation.
- Toolkit SCAP scanner (oscap) is a command line tool that provides various SCAP capabilities; for instance: configuration scanner, vulnerability scanner, SCAP content validation and transformation etc.

On 04/29/2014 OpenSCAP project received SCAP 1.2 certification from NIST.

– http://nvd.nist.gov/scapproducts.cfm

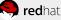

### WHAT TOOLING IS AVAILABLE FOR SCAP

**OpenSCAP**: suite of open source tools and libraries for security automation

**OpenSCAP Scanner**: command line tool for configuration and vulnerability measurements

SCAP Workbench: a GUI tool for scanning and content tailoring, GUI front-end for OpenSCAP

**SCAP Security Guide**: The project provides pre-built profiles for common configuration requirements, such as DoD STIG, PCI, CJIS, and the Red Hat Certified Cloud Provider standards.

**OSCAP Anaconda**: An add-on for the Anaconda installer that enables administrators to feed security policy into the installation process and ensure that systems are compliant from the very first boot.

Red Hat Satellite: Centralized systems life-cycle manager with enterprise vulnerability measurements.

**Red Hat CloudForms**: to manage security through the full life cycle of systems and apps in open hybrid cloud environments (want to scan Amazon AMIs?).

**Red Hat Atomic**: The ability to scan Docker container images.

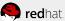

# **Openscap and Satellite 6**

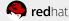

# **CONFIGURE OPENSCAP FOR SATELLITE 6 (1/4)**

```
[root@satellite ~]# satellite-installer --enable-foreman-plugin-openscap
[root@satellite ~]# yum install puppet-foreman_scap_client
[root@satellite ~]# systemctl restart foreman-proxy
[root@satellite ~]# mkdir -p /etc/puppet/environments/production/modules
```

- 1. Load the openscap content to the Satellite server
- [root@satellite ~]# foreman-rake foreman\_openscap:bulk\_upload:default
- 2. Import the foreman\_scap\_client puppet class to your Satellite server
  - o In the Satellite web ui, select Any organization and any location
  - Go to the Configure -> Environments.
  - Click the Import button.

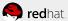

# **CONFIGURE OPENSCAP FOR SATELLITE 6 (2/4)**

#### 3. Create new SCAP Content.

- Go to the Hosts -> Compliance -> SCAP contents page.
- Upload the DataStream file if you are using custom content. **Note**: Red Hat preloads the content of the **SCAP Security Guide** as a courtesy, so you do not need to upload that.
- o If you do not see the preloaded SCAP content, you may need to change your Satellite organization to "Any Context". Then assign the appropriate organization

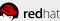

# **CONFIGURE OPENSCAP FOR SATELLITE 6 (3/4)**

#### 4. Create a new Policy.

- Go to the Hosts -> Compliance -> Policies page.
- Assign 'SCAP Content' to the Policy
- Select 'XCCDF Profile' from your SCAP Content
- Define a periodic scan schedule.
- Assign Hostgroups to the policy (hosts you want to audit should be assigned with one of the hostgroups).

# **CONFIGURE OPENSCAP FOR SATELLITE 6 (4/4)**

#### (Optional)

- 5. Select particular hosts for a compliance audit.
  - Go to the Hosts -> All hosts page
  - Select a host
  - Use the Select Action -> Assign Compliance Policy button
  - Select the policy you want to apply to the host

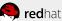

### FORCE OPENSCAP EXECUTION

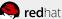

Containers V Hosts V Configure V

Red Hat Insights 🗸

Administer ~

#### demo.mlc.dom

| Sho | v log messages: |   |
|-----|-----------------|---|
| All | messages        | * |

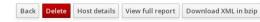

#### Reported at 2017-01-26 16:07:37 UTG

| Severity | Message                                                                                | Resource                     | Result |
|----------|----------------------------------------------------------------------------------------|------------------------------|--------|
| Low      | Ensure /var/log Located On Separate Partition 🖸                                        | xccdf_org.ssgproject.content | fail   |
| Low      | Ensure /var/log/audit Located On Separate Partition 🖸                                  | xccdf_org.ssgproject.content | fail   |
| Low      | Disable the Automounter ⊡                                                              | xccdf_org.ssgproject.content | pass   |
| Medium   | Ensure rsyslog is Installed ⊡                                                          | xccdf_org.ssgproject.content | pass   |
| Medium   | Enable rsyslog Service   □                                                             | xccdf_org.ssgproject.content | pass   |
| Low      | Record attempts to alter time through adjtimex                                         | xccdf_org.ssgproject.content | fail   |
| Low      | Record attempts to alter time through settimeofday ⊡                                   | xccdf_org.ssgproject.content | fail   |
| Low      | Record Attempts to Alter Time Through stime 🖸                                          | xccdf_org.ssgproject.content | fail   |
| Low      | Record Attempts to Alter Time Through clock_settime                                    | xccdf_org.ssgproject.content | fail   |
| Low      | Record Attempts to Alter the localtime File 🖸                                          | xccdf_org.ssgproject.content | fail   |
| Low      | Record Events that Modify User/Group Information 🗉                                     | xccdf_org.ssgproject.content | fail   |
| Low      | Record Events that Modify the System's Network Environment 🖸                           | xccdf_org.ssgproject.content | fail   |
| Low      | Record Events that Modify the System's Mandatory Access Controls 🖸                     | xccdf_org.ssgproject.content | fail   |
| Low      | Record Events that Modify the System's Discretionary Access Controls - chmod $\boxdot$ | xccdf_org.ssgproject.content | fail   |
| Low      | Record Events that Modify the System's Discretionary Access Controls - chown 🖸         | xccdf_org.ssgproject.content | fail   |
| Low      | Record Events that Modify the System's Discretionary Access Controls - fchmod 🖯        | xccdf_org.ssgproject.content | fail   |
| Low      | Record Events that Modify the System's Discretionary Access Controls - fchmodat 🖸      | xccdf_org.ssgproject.content | fail   |
| Low      | Record Events that Modify the System's Discretionary Access Controls - fchown 🖯        | xccdf_org.ssgproject.content | fail   |
| Low      | Record Events that Modify the System's Discretionary Access Controls - fchownat 🖸      | xccdf_org.ssgproject.content | fail   |
| Low      | Record Events that Modify the System's Discretionary Access Controls - fremovexattr 🖯  | xccdf_org.ssgproject.content | fail   |
| Low      | Record Events that Modify the System's Discretionary Access Controls - fsetxattr 🖸     | xccdf_org.ssgproject.content | fail   |
| Low      | Record Events that Modify the System's Discretionary Access Controls - Ichown 🖸        | xccdf_org.ssgproject.content | fail   |
| Low      | Record Events that Modify the System's Discretionary Access Controls - Iremovexattr    | xccdf_org.ssgproject.content | fail   |
|          |                                                                                        |                              |        |

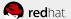

# Compliance and Scoring

The target system did not satisfy the conditions of 29 rules! Please review rule results and consider applying remediation.

#### Rule results

9 passed 29 failed

#### Severity of failed rules

20

#### Score

| Scoring system            | Score     | Maximum    | Percent |  |
|---------------------------|-----------|------------|---------|--|
| urn:xccdf:scoring:default | 75.000000 | 100.000000 | 75%     |  |

#### Rule Overview

| Title                                                                    | Severity | Result |
|--------------------------------------------------------------------------|----------|--------|
| Guide to the Secure Configuration of Red Hat Enterprise Linux 7 29x fail |          |        |
| ▶ Introduction                                                           |          |        |
| ▼ System Settings 29x fail                                               |          |        |
| ▼ Installing and Maintaining Software (2x fail)                          |          |        |
| ▼ Disk Partitioning 2x fail                                              |          |        |
| Ensure /var/log Located On Separate Partition                            | low      | fail   |
| Ensure /var/log/audit Located On Separate Partition                      | low      | fail   |

# REFERENCE

# Satellite 6.2 Openscap doc

http://red.ht/2kGaMdZ

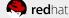

# Customize a SCAP security guide

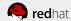

# **SCAP WORKBENCH**

To launch a local openscap scan or to edit a scap profile, you can use scap workbench

# yum install openscap-workbench

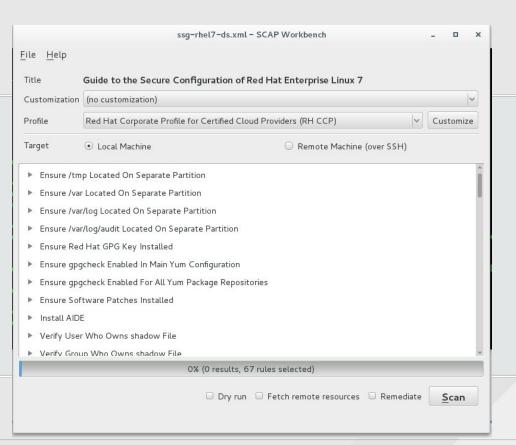

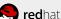

# **SCAP Tailoring**

Details on how to use tailoring option with openscap-workbench

https://www.open-scap.org/resources/documentation/customizing-scap-security-guide-for-your-use-case/

Tailoring file are not supported yet with Satellite 6.2

https://bugzilla.redhat.com/show\_bug.cgi?id=1292510

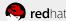

# SCAP Tailoring with Satellite 6 workaround

You will need to merge the files using this script :

https://github.com/mpreisler/combine-tailoring/blob/master/combine-tailoring.py

./combine-tailoring.py /usr/share/xml/scap/ssg/content/ssg-rhel7-ds.xml
ssg-rhel7-ds-tailoring.xml --output ssg-rhel7-ds-merged.xml

The ssg-rhel7-ds-merged.xml can be uploaded to Satellite 6, the customized profile will show up in the profile selector dialog.

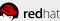

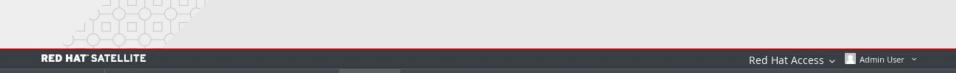

Infrastructure ~

Red Hat Insights 🗸

Configure ~

Hosts ~

#### **SCAP Contents**

Monitor ~

Content ~

Containers ~

| Filter                          | × Q Search v            |                  | Upload New SCAP Content Help |  |  |
|---------------------------------|-------------------------|------------------|------------------------------|--|--|
| Title                           | Filename                | Created          |                              |  |  |
| michael-test                    | ssg-rhel7-ds-merged.xml | 14 days ago      | Edit V                       |  |  |
| Red Hat firefox default content | ssg-firefox-ds.xml      | 6 months ago     | Edit v                       |  |  |
| Red Hat jre default content     | ssg-jre-ds.xml          | 6 months ago     | Edit V                       |  |  |
| Red Hat rhel7 default content   | ssg-rhel7-ds.xml        | about 1 year ago | Edit V                       |  |  |
| Red Hat rhel7 default content   | ssg-rhel7-ds.xml        | 6 months ago     | Edit V                       |  |  |

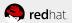

Administer ~

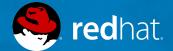

THANK YOU

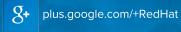

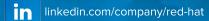

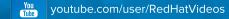

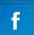

facebook.com/redhatinc

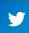

twitter.com/RedHatNews